## Setting Up Dual Move Rules - For Terminals

A dual transaction is when a trucking company sets one appointment for both a drop and a pick. Terminal operators may require all or some appointment types to be dual transactions.

## To establish dual move requirements:

1. On the left side menu, select Terminal Services and Rules Manager.

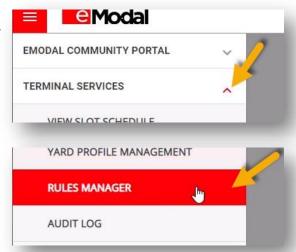

2. Scroll down to the set of rules titled "Terminal is requiring a dual mission."

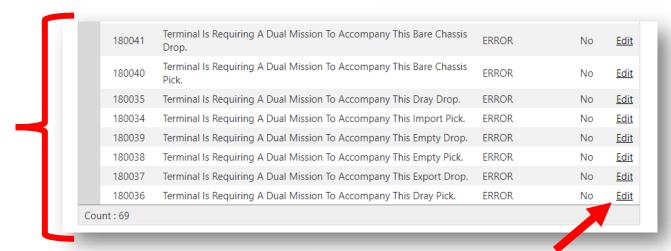

 If each of these rules is set as 'error' and 'No', a dual transaction will not be required. To require a dual transaction for the given rule, select edit. Using the drop-down menu. change No to Yes. Then select OK.

A dual move will be required for the given rule.

Note: In some cases, terminal would like the option to allow the trucking company to override the dual requirement if the capacity does not exist. This set up must be completed by the eModal help desk.

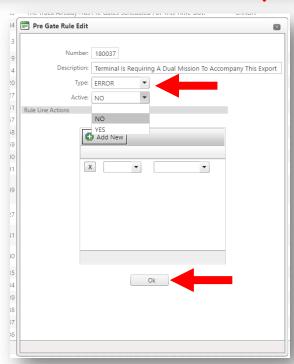